Recife, 25 de julho de 2016.

Oficio Circular nº 224/2016– GAB/SE

## **Senhores Dirigentes,**

Informamos que os resultados preliminares da **Prova Brasil 2015** já estão disponíveis, exclusivamente, para as escolas participantes. No caso de existirem discordâncias em relação aos resultados divulgados, os gestores escolares poderão entrar com recurso **até 05 de agosto**.

A Prova Brasil é aplicada em estabelecimentos de ensino público, cuja(s) etapa(s) avaliada(s) tenha(m), **no mínimo,** 20 estudantes no 5º e/ou no 9º anos do Ensino Fundamental, conforme o Censo Escolar da Educação Básica do ano vigente. Além disso, só terão resultados preliminares e consequentemente IDEB, as escolas que atingiram uma **participação mínima** de 80% dos estudantes avaliados.

O acesso aos resultados preliminares está disponível no site: [http://portal.inep.gov.br](http://portal.inep.gov.br/)

[Página Inicial -](http://portal.inep.gov.br/) Inep [portal.inep.gov.br](http://portal.inep.gov.br/)

Está disponível, gratuitamente, desde o dia 1º de junho, o aplicativo voltado para os participantes do Exame Nacional do Ensino Médio (Enem).

Em caso de dúvidas, contate o Inep, através do email: **[provabrasil.resultados@inep.gov.br](mailto:provabrasil.resultados@inep.gov.br)**

Solicitamos a todas as unidades educacionais que participaram da Prova Brasil 2015, que façam a consulta dos seus resultados, para que sejam validados corretamente os números divulgados, a fim de um resultado fidedigno do IDEB e da Prova Brasil.

Pedimos, ainda, que, após essa análise, seja enviado e-mail ao Núcleo de Avaliação do Recife (Nare) – [narerecife@gmail.com,](mailto:narerecife@gmail.com) confirmando sua conferência e enviando as médias de Língua Portuguesa e Matemática do 5 º e/ou 9º ano. A unidade escolar que encontrar alguma divergência, informar ao Nare para que o mesmo tome as medidas cabíveis junto ao INEP.

Seguem, em anexo, as orientações básicas de acesso ao portal do INEP.

Na oportunidade, apresentamos nossas cordiais saudações.

Atenciosamente,

## **ROGÉRIO DE MELO MORAIS**

Secretário Executivo de Gestão Pedagógica Secretaria de Educação

1- Acesse o site: portal.inep.gov.br e clique em "Resultados preliminares podem ser consultados pelas escolas".

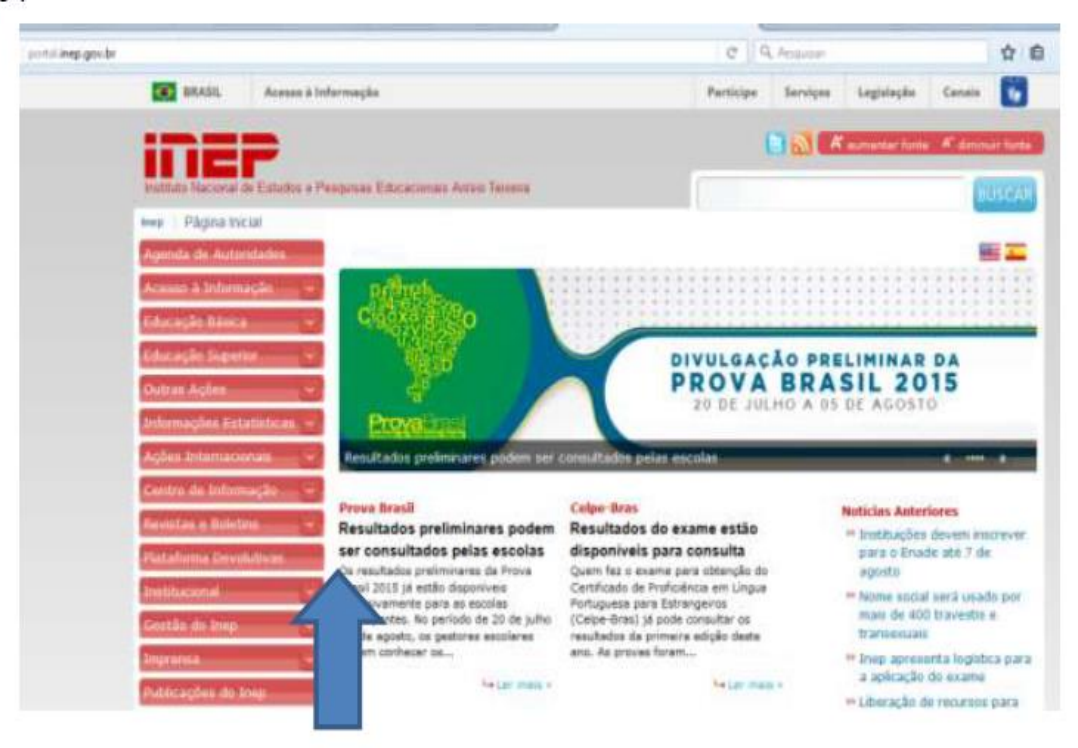

2 - No final da página, clique na opção "Acesso".

Quem NÃO tem cadastro, clicar na posição da seta abaixo.

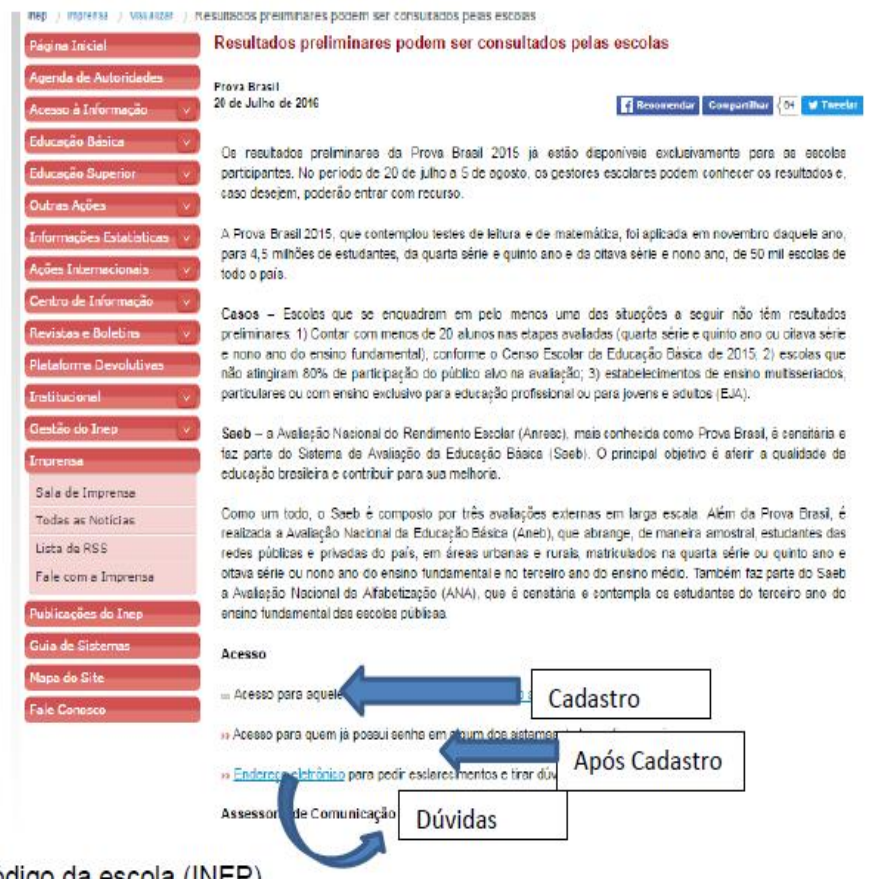

- √ Digitar o código da escola (INEP)
- √ Preencher os campos solicitados, caso precise.
- ← Termo de Acordo marcar "de acordo"
- √ O acesso será feito através do CPF e da senha enviada para o e-mail, no caso de cadastro novo.